# Health<sub>e</sub>Connections®

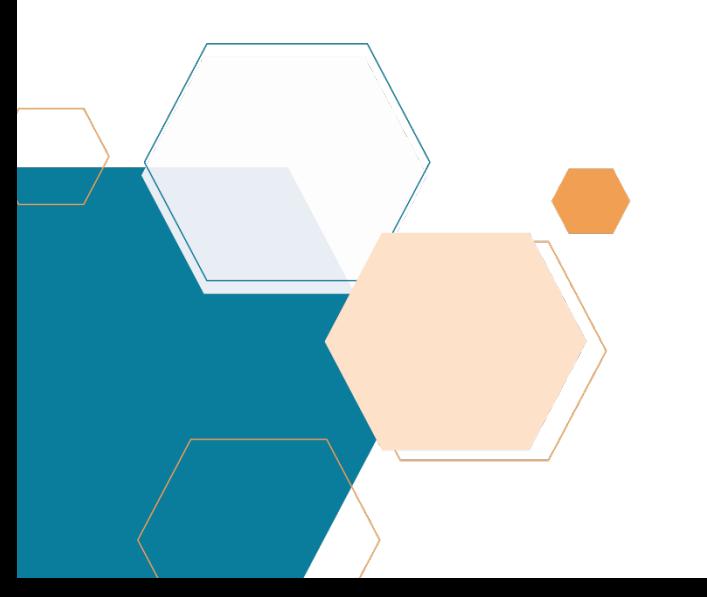

Managing Consent

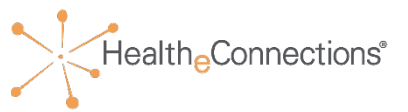

#### **NYS law requires that Participating Organizations obtain a patient's consent before viewing their PHI for Non-Emergency treatment**

- Health Information Exchange (HIE) records may only be viewed for patients who provide an affirmative consent
- A patient's consent applies only to the Participating Organization that collected the consent form, not to all Participating Organizations
	- Patients only need to provide consent for a Participating Organization **one time that will be effective until rescinded**
	- A patient may change their consent value at any time by filling out a new consent form at each Participating Organization
- For non-public health access, NYS law requires each Participating Organization to obtain a patient's consent before viewing their PHI for non-emergency treatment
- Any authorized user at the Participating Organization may access a consenting patient's health record, with the appropriate security role
- Providers cannot refuse treatment to patients based on willingness to provide consent

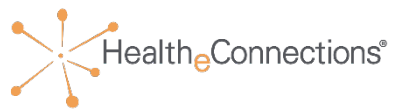

- **Patients under 18 years:** Parents, Legal Guardians, or State Officials can sign the consent form on behalf of the patient
- **Patients aged 18+ years:** May provide consent for themselves
- **Health proxy/representative:** If an agent is appointed by a patient in a health proxy document or due to incapacity to legally make healthcare decisions on behalf of the patient, that agent may provide consent for the patient

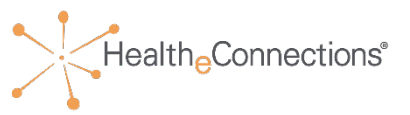

- **I GIVE CONSENT** for the Provider Organization or Health Plan to access ALL of my electronic health information through HealtheConnections to provide health care services (including emergency care)
- **I DENY CONSENT EXCEPT IN A MEDICAL EMERGENCY** for the Provider Organization to access my electronic health information through HealtheConnections
- **I DENY CONSENT** for the Provider Organization or Health Plan to access my electronic health information through HealtheConnections for any purpose, even in a medical emergency\*

\* Only select participants have this option

#### Consent Form

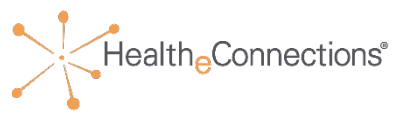

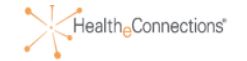

#### [Participating Organization]

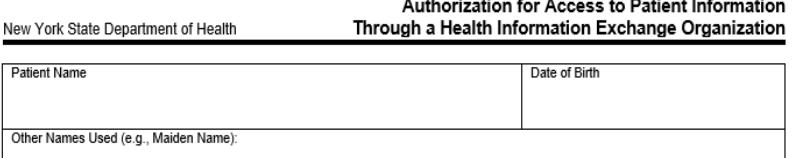

I request that health information regarding my care and treatment be accessed as set forth on this form. I can choose whether or not to allow the Organization named above to obtain access to my medical records through the health information exchange organization called HealtheConnections. If I give consent, my medical records from different places where I get health care can be accessed using a statewide computer network. HealtheConnections is a not-for-profit organization that shares information about people's health electronically and meets the privacy and security standards of HIPAA and New York State Law. To learn more visit HealtheConnections website at http://healtheconnections.org/

The choice I make on this form will NOT affect my ability to get medical care. The choice I make on this form does NOT allow health insurers to have access to my information for the purpose of deciding whether to provide me with health insurance coverage or pay my medical bills.

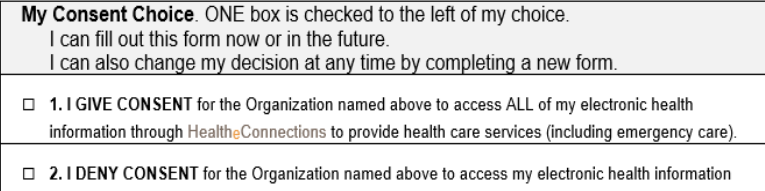

through Healthe Connections for any purpose, even in a medical emergency.

If I want to deny consent for all Provider Organizations and Health Plans participating in HealtheConnections to access my electronic health information through HealtheConnections, I may do so by visiting HealtheConnections website at http://healtheconnections.org/ or calling HealtheConnections at 315.671.2241 x5.

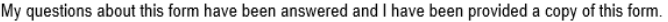

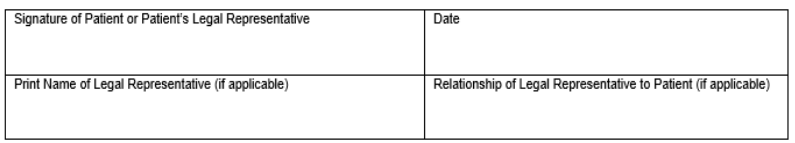

- Present the patient/guardian with the consent form for your organization
- The Patient should be educated to what they're signing and consent must be "informed consent"
- The patient/guardian must choose only one box, and sign the form
- Signed forms must be kept on file for 6 years
- If a patient/guardian wants to change their selection, a new signed and dated consent form must be completed

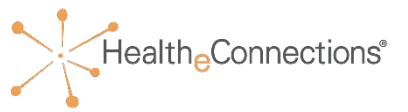

Organizations that have an **Emergency Department** or are a **Urgent Care Facility** have a three choice consent form.

This three choice consent form allows providers with a certain role to bypass the **I DENY CONSENT EXCEPT IN A MEDICAL EMERGENCY** in life saving circumstances.

### Capturing Consent

New York State Patient Name

Other Names Used (e.g., Maiden Name)

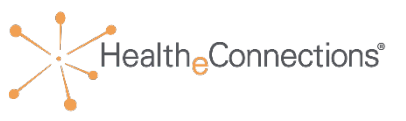

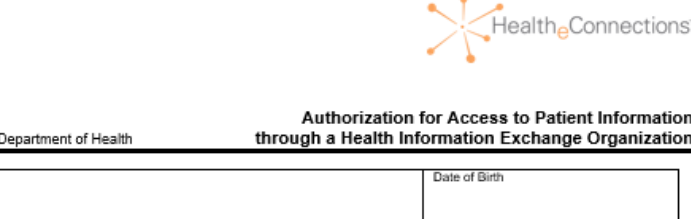

I request that health information regarding my care and treatment be accessed as set forth on this form. I can choose whether armot is allow SAMPLE, to obtain access to my medical records through the health information exchange organization called HealtheConnections. If I give consent, my medical records from different places where I get health care can be accessed using a statewide computer network. HealtheConnections is a not-forprofit organization that shares information about people's health electronically and meets the privacy and security standards of HIPAA and New York State Law. To learn more visit HealtheConnections website at http://healtheconnections.org/

My information may be accessed in the event of an emergency, unless I complete this form and check box #3, which states that I deny consent even in a medical emergency.

The choice I make in this form will NOT affect my ability to get medical care. The choice I make in this form does NOT allow health insurers to have access to my information for the purpose of deciding whether to provide me with health insurance coverage or pay my medical bills.

- My Consent Choice. ONE box is checked to the left of my choice. I can fill out this form now or in the future. I can also change my decision at any time by completing a new form
- □ 1. I GIVE CONSENT for SAMPLE to access ALL of my electronic health information through HealtheConnections to provide health care services (including emergency care)
- □ 2. I DENY CONSENT EXCEPT IN A MEDICAL EMERGENCY for SAMPLE to access my electronic health information through HealtheConnections.
- □ 3. I DENY CONSENT for SAMPLE to access my electronic health information through HealtheConnections for any purpose, even in a medical emergency.

If I want to deny consent for all Provider Organizations and Health Plans participating in HealtheConnections to access my electronic health information through HealtheConnections, I may do so by visiting HealtheConnections website at http://healtheconnections.org/ or calling HealtheConnections at 315.671.2241 x5.

My questions about this form have been answered and I have been provided a copy of this form.

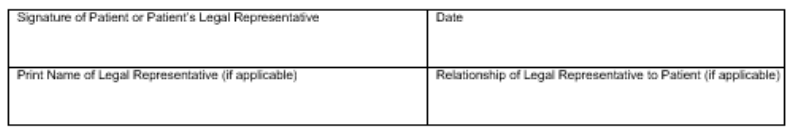

- Present the patient/guardian with the consent form for your organization
- The Patient should be educated to what they're signing and consent must be "informed consent"
- The patient/guardian must choose only one box, and sign the form
- Signed forms must be kept on file for 6 years
- If a patient/guardian wants to change their selection, a new signed and dated consent form must be completed

Health Connections<sup>®</sup>

Patient consent can be captured in two ways, depending upon your facility's capabilities:

- Most facilities log into HealtheConnections Patient Lookup and enter the patient's consent **directly into the HIE**
- Hospitals and some practices capture patient consent in their EHRs, which is then sent over **electronically and automatically to the HIE**

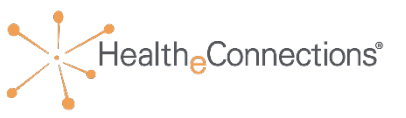

If patient requests **Community-Wide Deny** consent, the following options are available:

- The patient completes a Community-Wide Deny consent form and your organization submits to HealtheConnections Support to enter the consent
- The patient can visit the HealtheConnections office, with photo identification to complete the form and enter the consent
- The patient can take the form and have it notarized and send it to HealtheConnections Support, who will enter the consent

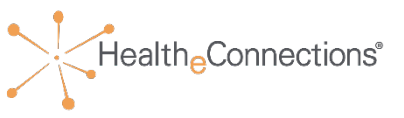

Under New York law, a minor who understands the risks and benefits of proposed and alternative treatments can consent to:

- Reproductive health care, including family planning (i.e., birth control and other contraception), emergency contraception, abortion, pregnancy/prenatal care, care during labor and delivery, and care for sexually transmitted infections
- Certain mental health services
- Certain alcohol and drug abuse services
- Sexual assault treatment including HIV

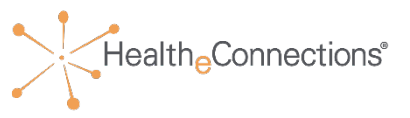

#### **Patients under 18 years old can override parental/guardian consent for a minor consented service**

- An override can only take place if the parent/guardian has not yet consented or has selected "**Deny**" or "**Deny, Except in an Emergency**"
	- A minor cannot override a "**YES**" consent provided by a parent or legal guardian
	- FAQs are available for minor consent override
- To activate the override, a minor must sign an override consent form to give the Participating Organization permission to access his/her health records only when the minor is physically present
- The override will only remain in effect for the duration of the visit and will expire when the authorized user logs out of the patient's record when the encounter is complete

### Minor Consented Services Override

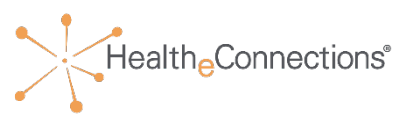

- Providers also can treat minors in an emergency without parental consent, but for other types of care minors must ordinarily obtain parental consent
- Providers should note that a minor's ability to give informed consent is based on capacity for consent, as discussed above, not on age, and there is no minimum age requirement for giving informed consent
- Any determination concerning whether a minor has the capacity to consent to a health service should be documented in the minor's medical records at the time the determination is made

## Accessing HealtheConnections

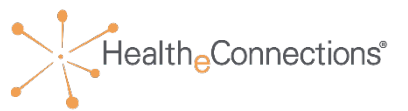

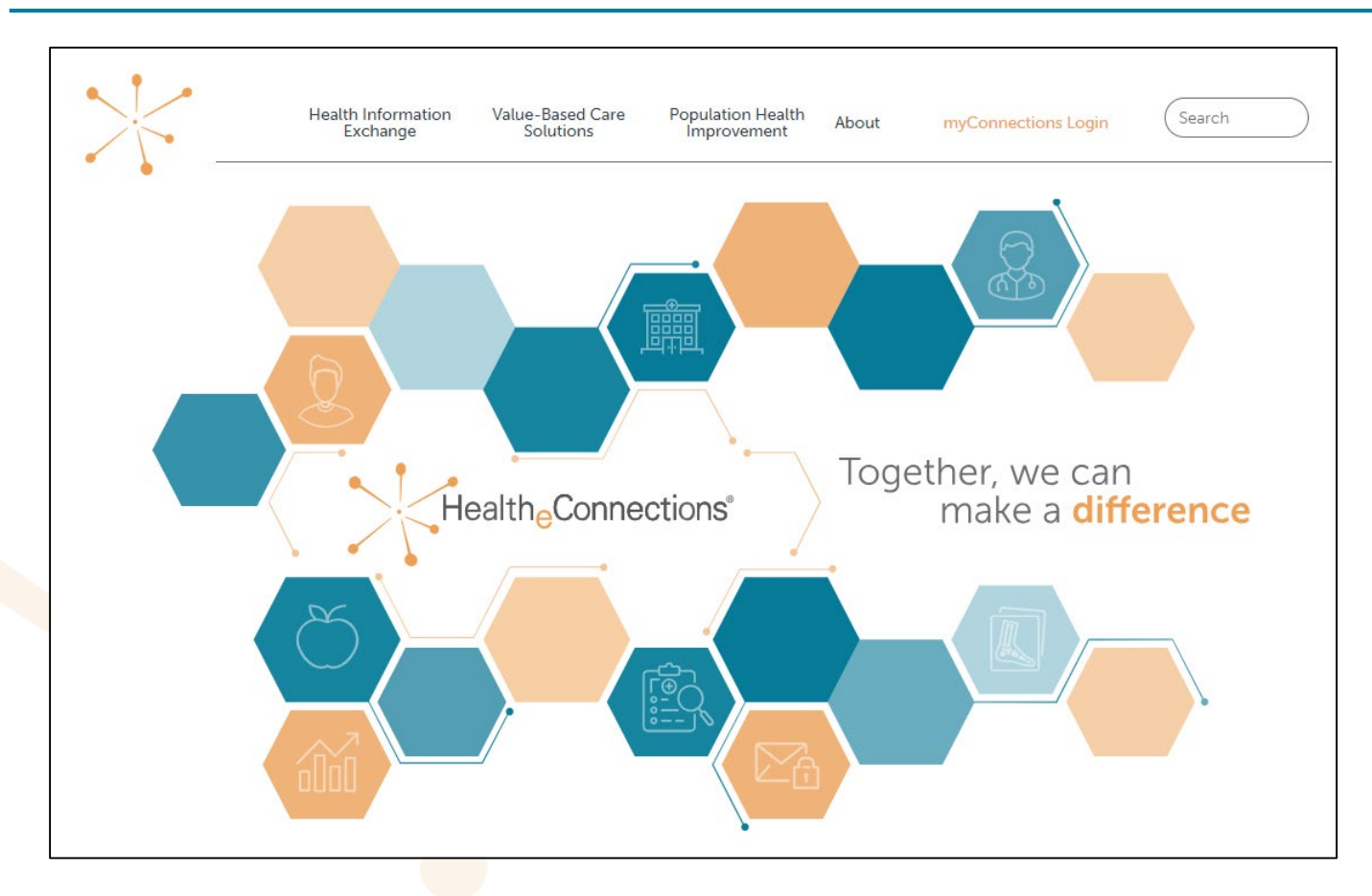

- Access myConnections portal via any web browser
- Click **myConnections Login** to enter

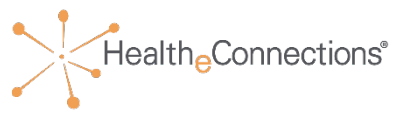

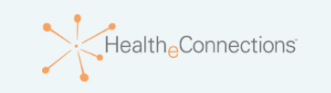

HealtheConnections is a secure system used for exchanging health information. All access to HealtheConnections is recorded and subject to audit. Unauthorized access is prohibited. Sharing of usernames and passwords is also prohibited. HealtheConnections is not responsible for the completeness or accuracy of information. Users are responsible for independent examination, diagnosis and treatment of a patient.

The information accessed through HealtheConnections is confidential and may contain sensitive patient information. By logging in and accessing patient records in the health information exchange, you may be viewing patient records that contain HIV/AIDS protected under Article 27-F of NY Public Health Law or patient records from facilities licensed or operated by the NYS Office of Mental Health for the NYS Office for People With Developmental Disabilities which may not be re-disclosed except as permitted by the NYS Mental Hygiene Law.

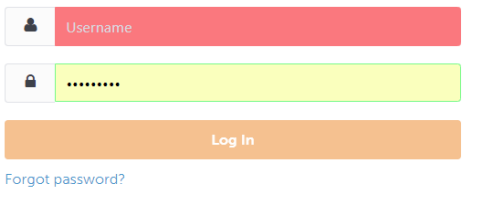

Please use your HIE Username and Password to log into myConnections.

If you need help or require a log in for this application, contact the HealtheConnections help desk at (315) 671-2241 option 5 or email support@healtheconnections.org.

Copyright © 2015 HealtheConnections

- Enter your username and password
- Click **Log In**
- If you forgot your password, click the link to reset it

### myConnections

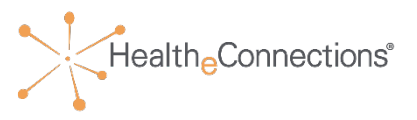

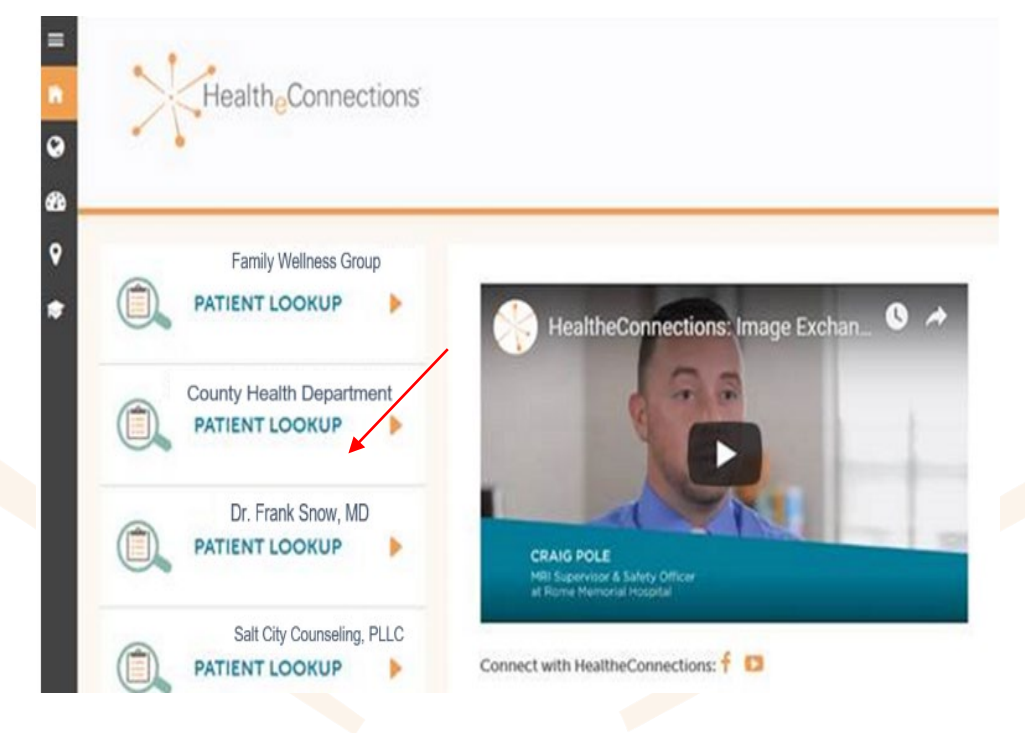

- Click on **Patient Lookup** for the organization where you are working
- Remember, if you also work on behalf of another organization, you will need to choose the correct organization **AND** obtain the required patient consent for access

## Patient Search

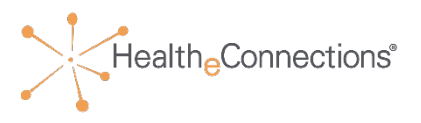

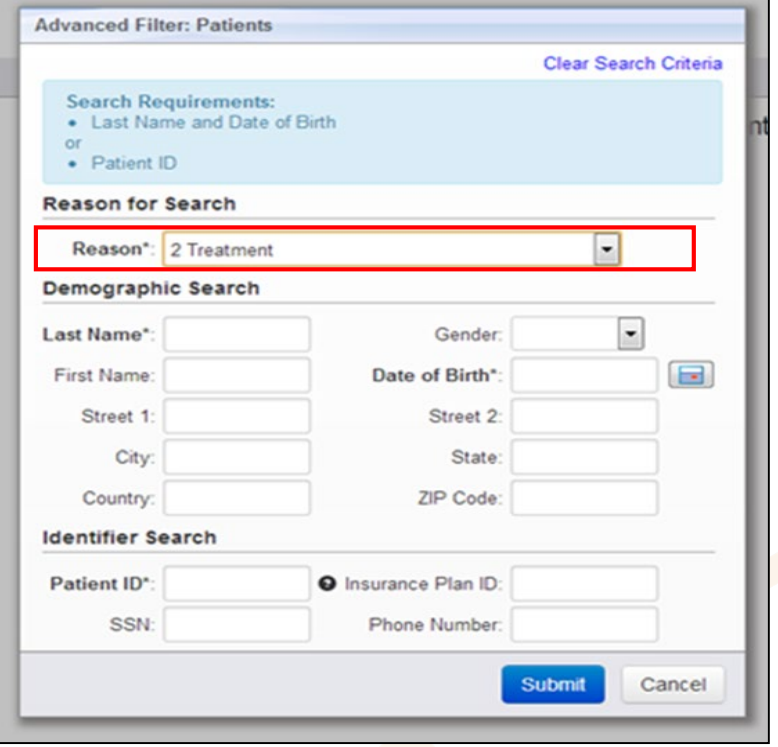

- There must be a **Reason** selected in order to execute a search:
	- The reason automatically defaults to **2: Treatment**, however, you can choose other options by clicking the down arrow and selecting a number (1 through 4) that corresponds to the options below:
		- **1. Emergency Treatment**
		- **2. Treatment**
		- **3. Manage Consent**
		- **4. HealtheConnections Support**

#### Patient Search

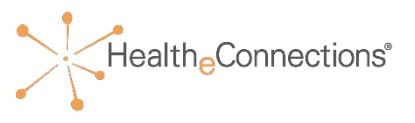

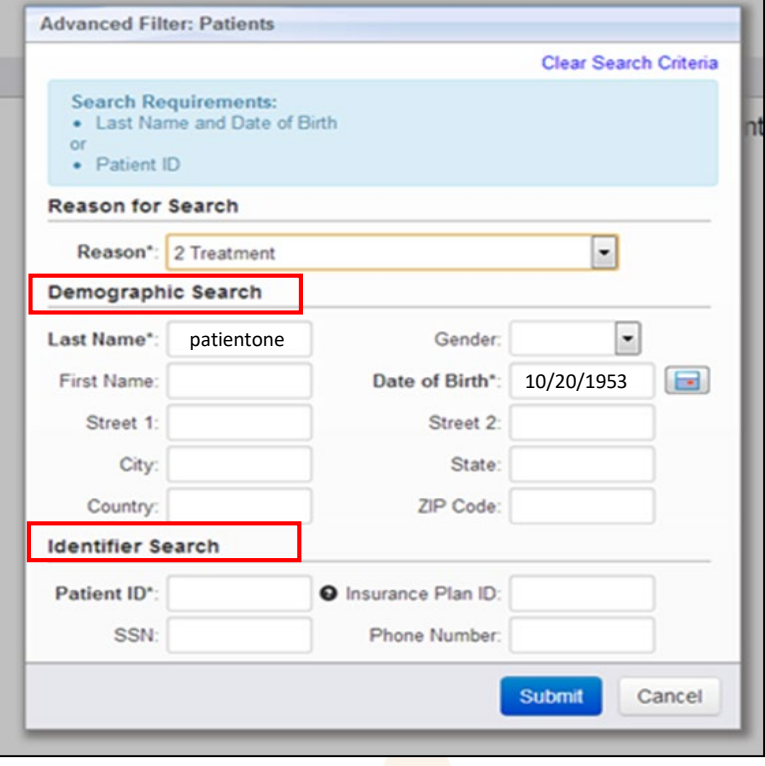

- You may search for the patient by using either:
	- Demographic Search where **Last Name** and **Date of Birth** are required (identified with asterisks)
	- **Identifier Search by using the Patient ID** which is the patient's Hospital Medical Record Number and is required for this type of search (identified with asterisk)
	- You can further refine your search by filling out the other data elements, however they are not required

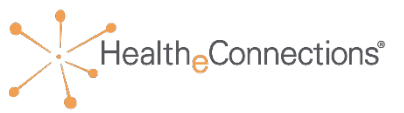

#### **NOTE: If your organization collects consent through your EMR do not follow this step. Enter the value as directed by your EMR representative and resume at page 18.**

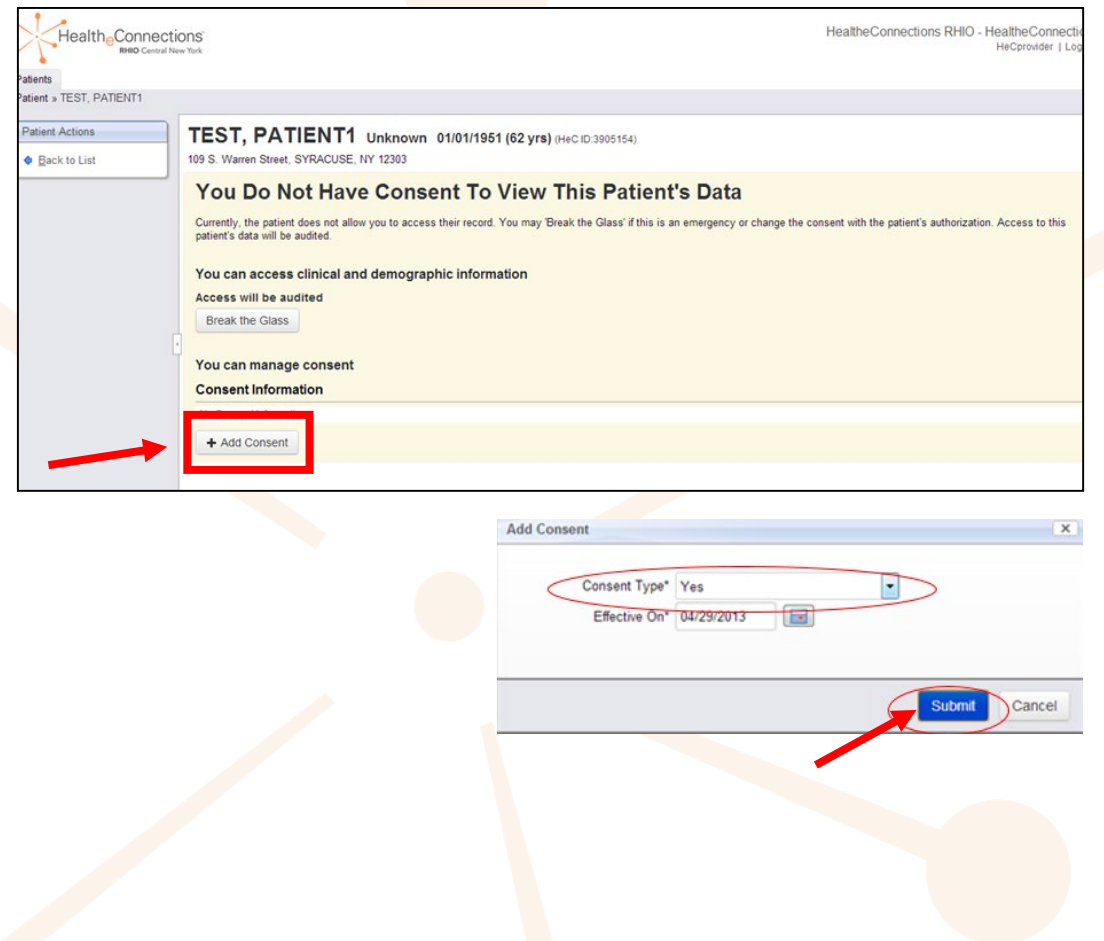

If your organization does not collect consent through your EMR follow these steps:

- Click **Add Consent** to capture the consent choice indicated by the patient on the consent form for your organization
- Click **Submit** to save the consent choice

## Capturing Consent

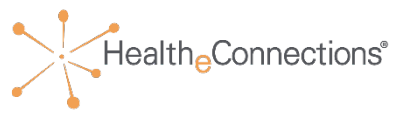

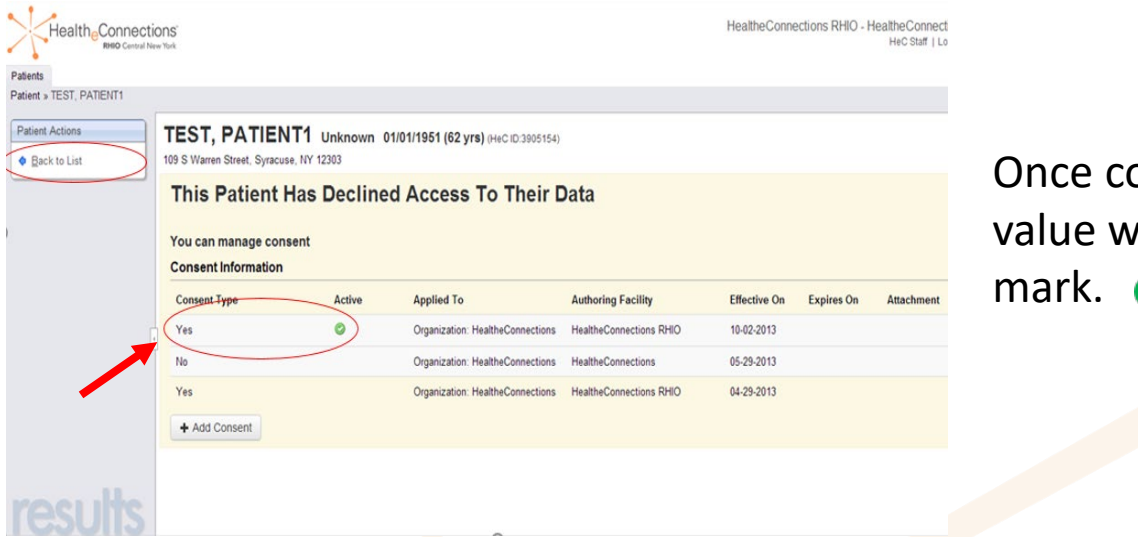

onsent is saved, the captured  $\nu$ ill be indicated by a green check ✓

- If consent is "**Yes**" you will be allowed to access the **Summary** screen by clicking **Back to List** then clicking on the patient's name
- If consent is "**No**" you will see a screen stating that you do not have consent to view this patient's data and your access to the patient's record is blocked
- If consent is "**Emergency**" you will be presented with the option to **Break the Glass** for an emergency situation if you have proper security privileges

## Changing Consent from "YES"

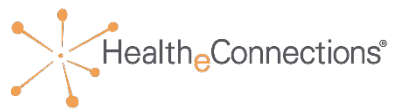

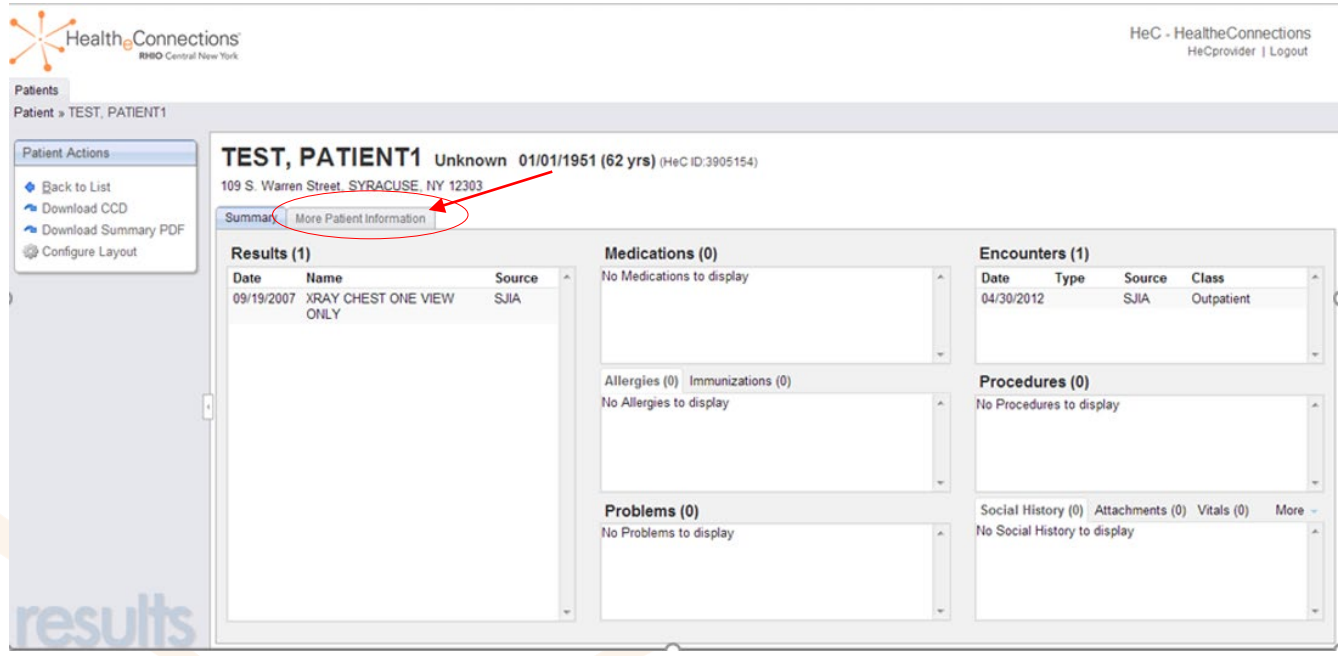

- When consent status is "**Yes**," you will automatically be directed to the **Summary** screen after searching and selecting the patient from **Patient Lookup**
- Click on the **More Patient Information** tab to view current consent information

## Changing Consent Values

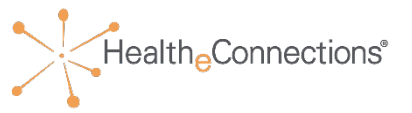

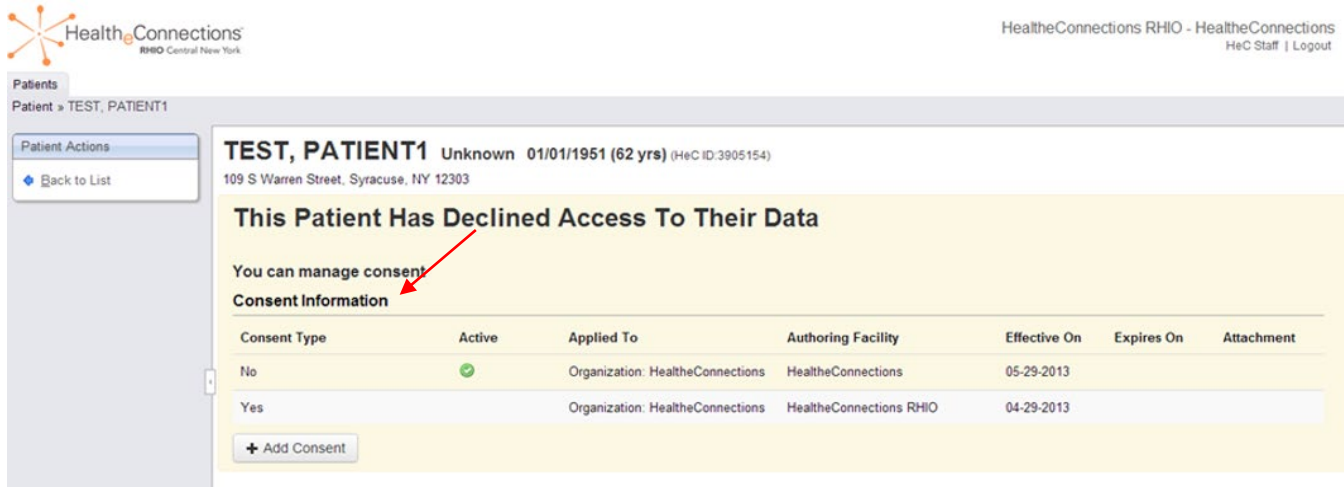

- Once consent has been saved, you will see the new consent value that you selected displayed in the **Consent Information** area
- The consent value that is currently active will be indicated by a green check mark  $\bullet$
- If consent is "**No**" you will see a screen, stating that you do not have consent to view this patient's data, and your access to the patient's record is blocked
- If consent is "**Emergency**" you may be presented with the option to **Break the Glass**  for an emergency situation with proper security credentials

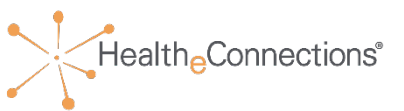

- The minor must sign an attestation form to authorize the override under the circumstances discussed in previous slides
- After this signed form has been obtained, click the checkbox:
	- **I accept these terms and conditions (click continue)**
	- Once the box has been checked, click the **Continue** button to access the minor's patient record
- After the visit, consent will be reinstated automatically to the value provided by the parent/guardian
- A signed attestation form must be completed by the minor at **every** visit for a *minor consented service*

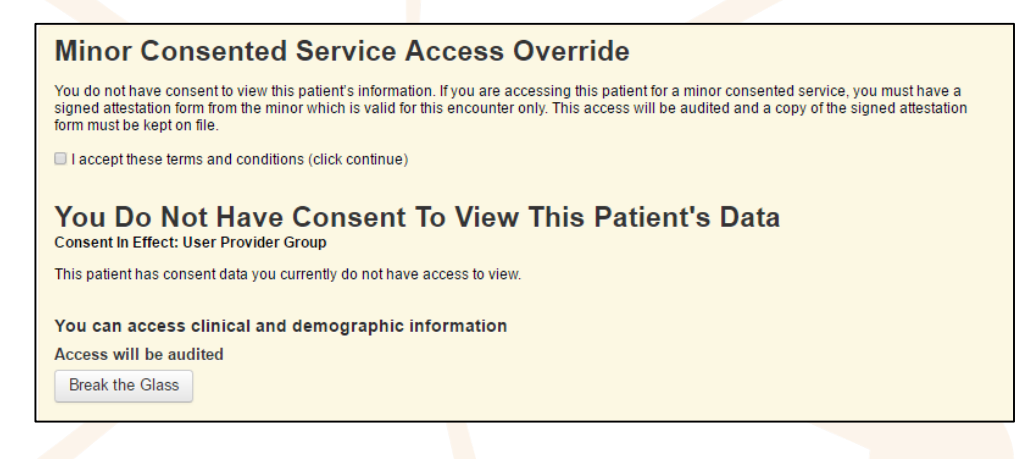

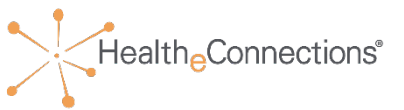

#### **HealtheConnections Support:**

- Email: [support@healtheconnections.org](mailto:support@healtheconnections.org)
- Direct email: [support@hiemail.healtheconnections.org](mailto:support@hiemail.healtheconnections.org)
- Phone: 315-671-2241 ext. 5

#### **Training Materials:**

- Policy and Procedure for Authorized Users and Authorized User Training Guide
- Additional materials and forms are available at: **http://www.healtheconnections.org/Health Information Exchange/training materials**

#### **myConnections:**

• On the myConnections login page, you can use **Forgot Password**  for quick and easy password resets

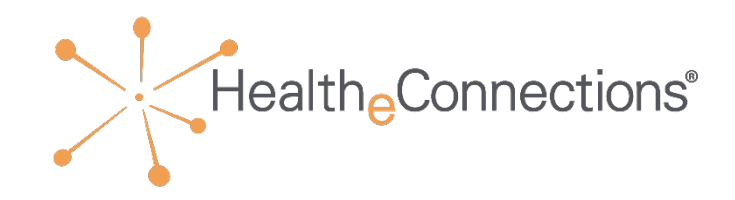

## Thank You

**healtheconnections.org info@healtheconnections.org**

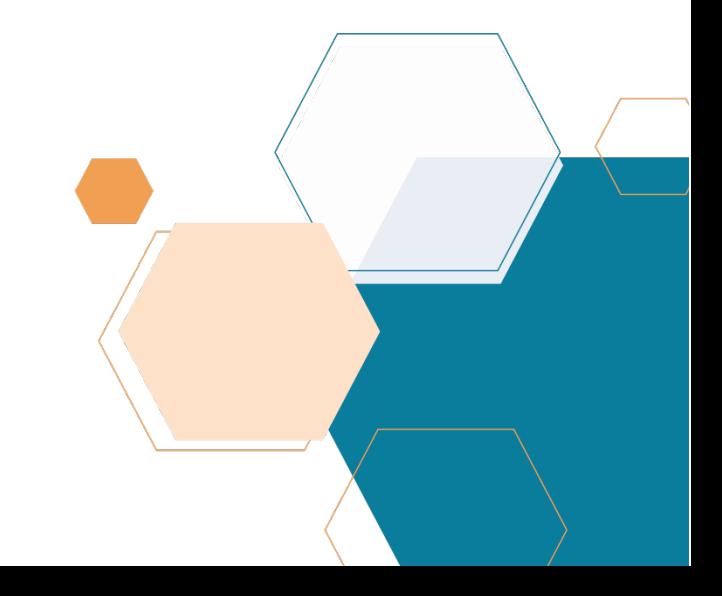